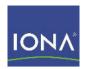

## Artix™ Data Services

Documentation Library Overview

Version 3.7ea1, April 2008

IONA Technologies PLC and/or its subsidiaries may have patents, patent applications, trademarks, copyrights, or other intellectual property rights covering subject matter in this publication. Except as expressly provided in any written license agreement from IONA Technologies PLC, the furnishing of this publication does not give you any license to these patents, trademarks, copyrights, or other intellectual property. Any rights not expressly granted herein are reserved.

IONA, IONA Technologies, the IONA logos, Orbix, Artix, Making Software Work Together, Adaptive Runtime Technology, Orbacus, IONA University, and IONA XMLBus are trademarks or registered trademarks of IONA Technologies PLC and/or its subsidiaries.

Java and J2EE are trademarks or registered trademarks of Sun Microsystems, Inc. in the United States and other countries. CORBA is a trademark or registered trademark of the Object Management Group, Inc. in the United States and other countries. All other trademarks that appear herein are the property of their respective owners.

IONA Technologies PLC makes no warranty of any kind to this material including, but not limited to, the implied warranties of merchantability and fitness for a particular purpose. IONA Technologies PLC shall not be liable for errors contained herein, or for incidental or consequential damages in connection with the furnishing, performance or use of this material.

#### COPYRIGHT NOTICE

No part of this publication may be reproduced, stored in a retrieval system or transmitted, in any form or by any means, photocopying, recording or otherwise, without prior written consent of IONA Technologies PLC. No third party intellectual property right liability is assumed with respect to the use of the information contained herein. IONA Technologies PLC assumes no responsibility for errors or omissions contained in this book. This publication and features described herein are subject to change without notice.

Copyright © 2008 IONA Technologies PLC. All rights reserved.

All products or services mentioned in this manual are covered by the trademarks, service marks, or product names as designated by the companies who market those products.

Updated: April 14, 2008

# Contents

| Chapter 1 Library Overview                | 5 |
|-------------------------------------------|---|
| Artix Data Services Documentation Library | 6 |
| Documentation Conventions                 | 9 |

#### CONTENTS

# Library Overview

This chapter describes the contents of the Artix Data Services documentation library, how to get additional information, and the documentation conventions used.

#### In this chapter

This chapter discusses the following topics:

| Artix Data Services Documentation Library | page 6 |
|-------------------------------------------|--------|
| Documentation Conventions                 | page 9 |

## **Artix Data Services Documentation Library**

#### Overview

The Artix Data Services documentation library includes the following:

- Release Notes
- Installation Guide
- Getting Started Guide
- Online Help
- Ant Tasks
- API Javadoc
- Glossary of Terms

**Note:** You can access all the documentation described here from the IONA documentation Web page at <a href="http://www.iona.com/support/docs/artix/data">http://www.iona.com/support/docs/artix/data</a> services/3.7/index.xml.

#### Release Notes

The Release Notes contains release-specific information about Artix Data Services. For example, this includes new features, bug fixes, and known issues in this release.

#### Installation Guide

The Installation Guide describes the prerequisites for installing Artix Data Services, and the procedures for installing on supported systems.

#### **Getting Started Guide**

The Getting Started Guide provides provides tutorials to help you familiarise with using the product. This guide is complemented by a series of video tutorials that automatically demonstrate all the walkthrough steps involved for you.

You can access the Getting Started Guide in the following ways:

- Click the Getting Started link on the IONA documentation Web page.
- Click the Getting Started Guide link in the Artix Data Services Designer workbench to download a copy of the Getting Started material (including video tutorials and other relevant files) to your machine.

#### Online Help

Artix Data Services includes comprehensive online help that provides full details about the various aspects of the product.

You can access the online help in the following ways:

- Click the Online Help link on the IONA documentation Web page to open an HTML Help version.
- Select Help > Contents And Index in the Artix Data Services Designer to open a Java Help version.

#### Ant Tasks

This provides details of the various Ant tasks available with Artix Data Services.

You can access the Ant Tasks material in the following ways:

- Click the Ant Tasks link on the IONA documentation Web page.
- Select Help > Documentation > ANT Tasks in the Artix Data Services
  Designer.
- Navigate to the InstallDir/docs/ant/ sub-folder of your Artix Data Services installation and double click the index.html file.
- Select Programs > IONA > Artix Data Services > Documentation >
   ANT from the Windows Start menu.

#### API Javadoc

This provides details of the various Java API functions available with Artix Data Services.

You can access the API Javadoc material in the following ways:

- Click the **API Javadoc** link on the IONA documentation Web page.
- Select Help > Documentation > API Javadoc in the Artix Data Services Designer.
- Navigate to the <code>InstallDir/docs/api/</code> sub-folder of your Artix Data Services installation and double click the <code>index.html</code> file.
- Select Programs > IONA > Artix Data Services > Documentation >
   API from the Windows Start menu.

#### **Glossary of Terms**

The Artix Glossary is a comprehensive reference of Artix terms. It provides quick definitions of the main Artix and Artix Data Services components and concepts.

#### Getting the latest version

The latest updates to the Artix Data Services documentation can be found at <a href="http://www.iona.com/support/docs">http://www.iona.com/support/docs</a>.

Compare the version dates on the Web page for your product version with the date printed on the copyright page of the PDF edition of the book you are reading.

#### Searching the documentation

You can search the online documentation by using the **Search** box at the top right of the documentation home page:

http://www.iona.com/support/docs

To search a particular library version, browse to the required index page (for example, http://www.iona.com/support/docs/artix/data\_services/3.7/index.xml) and use the **Search** box at the top right.

You can search within a particular book. To search within an HTML version of a book, use the **Search** box at the top left of the page. To search within a PDF version of a book, in Adobe Acrobat, select **Edit|Find** and enter your search text.

To search within the online help, use the search facility that is available within HTMLHelp or JavaHelp, depending on which version you are using.

#### Additional resources

The following additional resources are available:

- The Artix Data Services Community is a collaborative environment in which customers can interact with IONA developers and other customers.
- The IONA Knowledge Base contains helpful articles written by IONA experts about Artix Data Services and other products.
- The IONA Update Center contains the latest releases and patches for IONA products.
- If you need help with this or any other IONA product, go to IONA Online Support.
- Comments, corrections, and suggestions on IONA documentation can be sent to docs-support@iona.com.

### **Documentation Conventions**

#### Overview

This section shows the typographical and keying conventions used by the Artix Data Services documentation library.

**Note:** These conventions do not apply to the Online Help, Ant Tasks, and Java API material.

#### Typographical conventions

The Artix Data Services library uses the following typographical conventions:

Fixed width (Courier font) in normal text represents

portions of code and literal names of items such as classes, functions, variables, and data structures. For example, text might refer to the IT Bus::AnyType

class.

Constant width paragraphs represent code examples or information a system displays on the screen. For

example:

#include <stdio.h>

Fixed width italic Fixed width italic words or characters in code and

commands represent variable values you must supply, such as arguments to commands or path names for your particular system. For example:

% cd /users/YourUserName

Italic Italic words in normal text represent emphasis and

introduce new terms.

**Bold** Bold words in normal text represent graphical user

interface components such as menu commands and dialog boxes. For example: the **User Preferences** 

dialog.

### **Keying Conventions**

The Artix Data Services library uses the following keying conventions:

|           | , , , ,                                                                                                    |
|-----------|----------------------------------------------------------------------------------------------------|
| No prompt | When a command's format is the same for multiple platforms, the command prompt is not shown.                                           |
| <b>%</b>  | A percent sign represents the UNIX command shell prompt for a command that does not require root privileges.                           |
| #         | A number sign represents the UNIX command shell prompt for a command that requires root privileges.                                    |
| >         | The notation > represents the MS-DOS or Windows command prompt.                                                                        |
|           | Horizontal or vertical ellipses in format and syntax descriptions indicate that material has been eliminated to simplify a discussion. |
| []        | Brackets enclose optional items in format and syntax descriptions.                                                                     |
| {}        | Braces enclose a list from which you must choose an item in format and syntax descriptions.                                            |
| I         | In format and syntax descriptions, a vertical bar separates items in a list of choices enclosed in {} (braces).                        |
|           | In graphical user interface descriptions, a vertical bar separates menu commands (for example, select <b>File   Open</b> ).            |
|           |                                                                                                    |